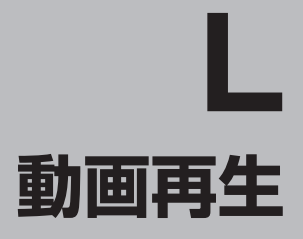

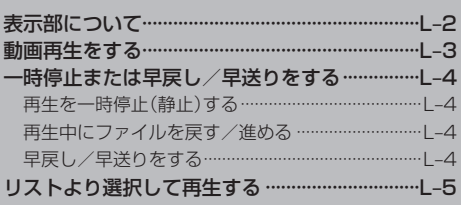

## **表示部について**

#### 画面をタッチすると操作ボタンが表示されます。

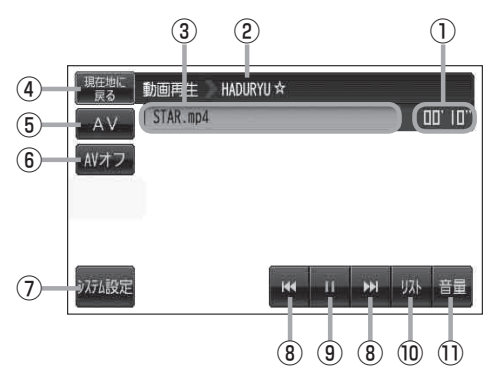

- ① 再生時間
- ② フォルダ名
- ③ ファイル名
- ④ 現在地に戻る ボタン 現在地の地図画面を表示します。
- ⑤ AV ボタン AV選択画面を表示します。  $F = G-15$
- ⑥ AVオフ ボタン

AVモードを終了し、現在地の地図画面を表示します。  $F$ G-17

⑦ システム設定 ボタン

画面の明るさ設定、操作設定、音声割込/映像入力 設定、AV音声出力設定、初期化を行うことができま す。 FBG-23

- ●別売のリモコン(CA-PRSD1D)の停止ボタン(「5な))を操作しても停止することはできません。 動画を止めるには「写」「(再生を一時停止(静止)する)」 L-4に従って操作してください。 ●カメラ入力切り替え設定(「A =10)/ビデオ入力切り替え設定(「A =19)で"手動"を選択して いる場合、画面に コルテ(カメラ)が表示されます。 コルテ(リヤビューカメラ/ビデオカメラ) の操作方法につきましては、「F」「リヤビューカメラ映像にする」M-12/「ビデオ映像にする」M-21を 参考にしてください。 お知らせ
	- ●本機を車(12V車)のバッテリー(付属のシガーライターコード(12V車対応))で使う場合は、安全 上の配慮から車を完全に停車した場合のみ動画再生をご覧になることができます。 (走行中は音声のみになります。)
- 8 KI / KI ボタン(トラック) 再生させたいファイルを選びます。 タッチし続けると早戻し(K)/早送り(D)をし ます。 图 1-4
- **⑨ ■ボタン(一時停止)/■ボタン(再生)**  $\sqrt{g}$  |  $-4$
- ⑩ リスト ボタン リストを表示させて再生させたいファイルを選択し 末す。【写】-5
- ⑪ 音量 ボタン 音量バーを表示し、音量の増減を調整します。 -:音量減 +:音量増 图 G-18

### **動画再生をする**

SDカードにMP4形式で記録されている動画データを本機で再生することができます。

本機は32GBまでのSDカードに対応しています。「AP 「SDカードについて」A-23

※SDカードの抜き差しは、必ず電源を切った状態で行ってください。

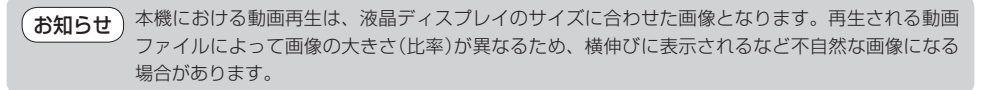

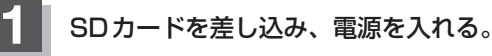

「SDカードを入れる/取り出す」A‒27

「 『 [ 電源を入れる ) | G-15

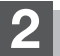

#### **2** 動画再生モードにする。

**「百丁「 操作したいモードに替える)」G-16** 

●本機の再生機能はフォルダリピート再生になっています。他のフォルダを再生させるには 「リストより選択して再生する」L‒5を参考に操作してください。 お知らせ

> ●再生中に車のエンジンを切る、本機の電源を切る、他のモードにするなどした場合に、次にエン ジンや電源を入れたり動画再生モードに戻すと、前に再生していた動画ファイル(MP4)の続きか ら再生がはじまります。

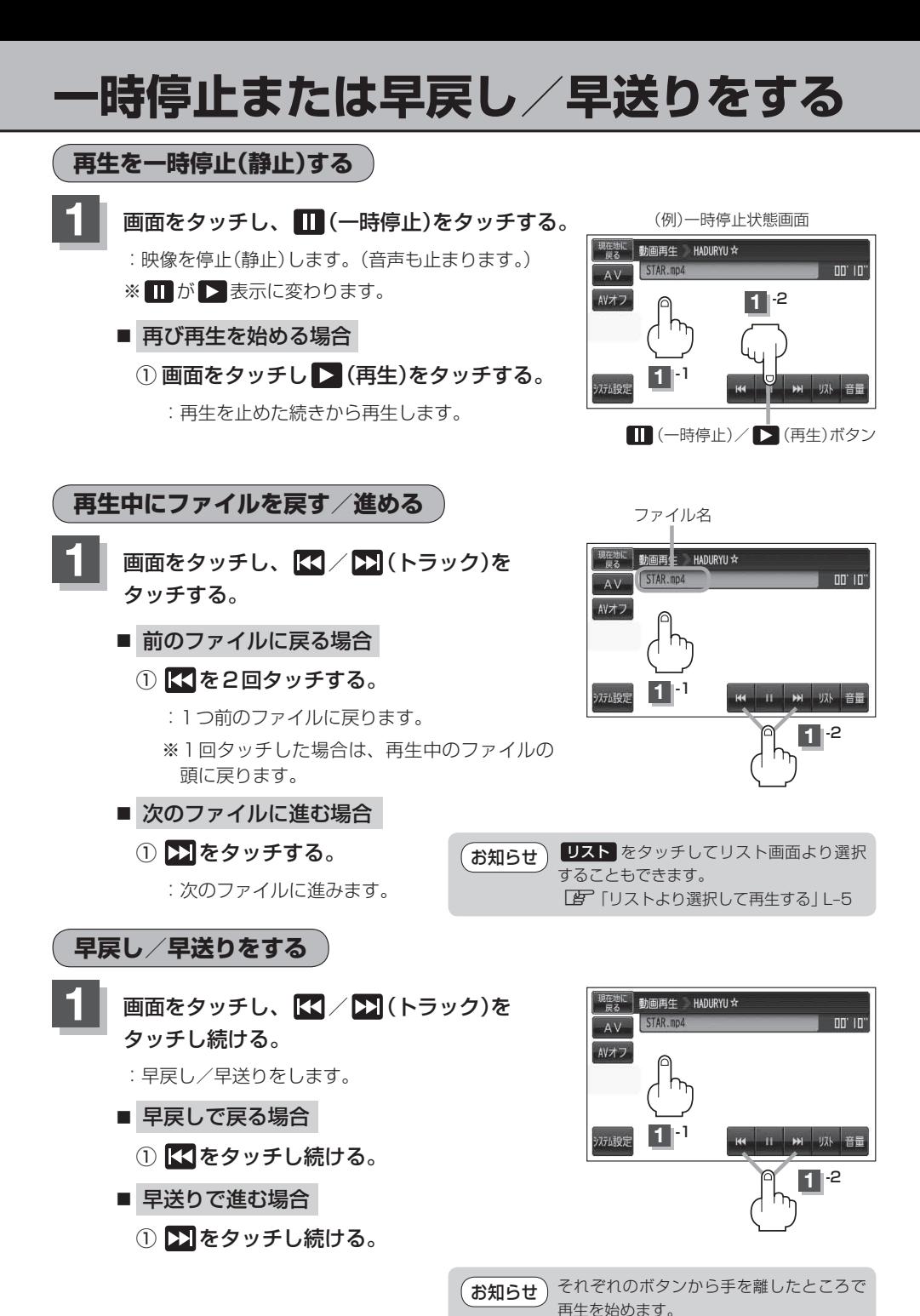

 $L_{-4}$ 

# **リストより選択して再生する**

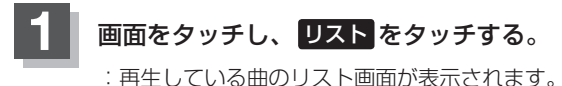

**2 リスト内から再生させたいファイルを** 

選び、タッチする。

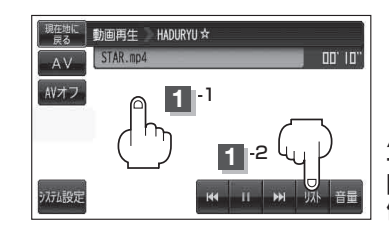

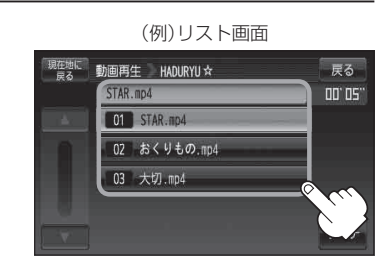

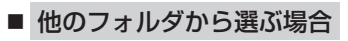

① サーチ をタッチする。

:フォルダリスト画面が表示されます。

② フォルダリストから選択したいフォルダ を選びタッチする。

:フォルダ内のリストが表示されます。

- ③ リストから再生させたいファイルを選び タッチする。
	- :ファイルの再生が始まります。
	- ※ 戻る をタッチすると動画再生画面に戻ります。

(例)リスト画面

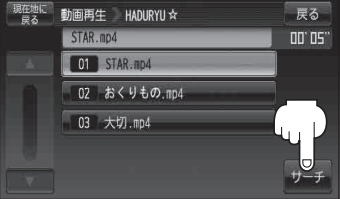

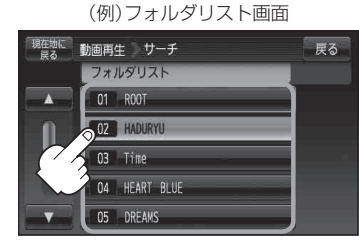

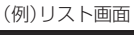

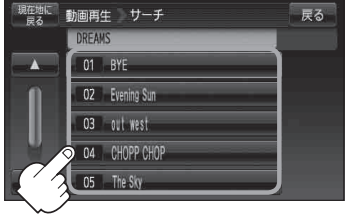

L‒5**動画再生**〔一時停止または早戻し/早送りをする〕 時停止または早戻し/早送りをする〕動画再生〔リストより選択して再生する〕